## Get Zoom attendance reports

Do you need to know who was at a zoom meeting after the fact? Download a zoom report.

## I. Go to left-hand menu and relect "Reportr"

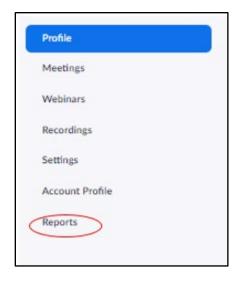

## 2. Select "Urage"

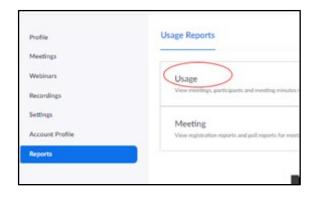

## 3. Click the # to see list of participants

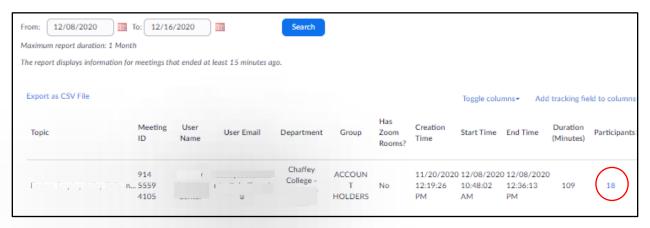